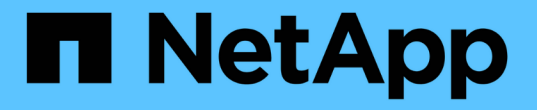

## アクセスポリシーステートメントを作成または 変更します ONTAP 9

NetApp April 24, 2024

This PDF was generated from https://docs.netapp.com/ja-jp/ontap/s3-config/create-modify-bucket-policystatements-task.html on April 24, 2024. Always check docs.netapp.com for the latest.

# 目次

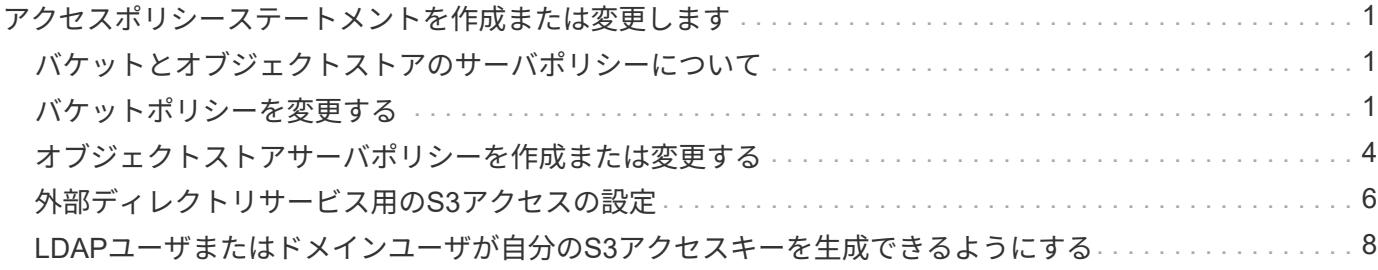

## <span id="page-2-0"></span>アクセスポリシーステートメントを作成または変更 します

## <span id="page-2-1"></span>バケットとオブジェクトストアのサーバポリシーについて

S3 リソースへのユーザとグループのアクセスは、バケットとオブジェクトストアのサー バポリシーによって制御されます。ユーザまたはグループの数が少ない場合はバケット レベルでアクセスを制御すれば十分であると考えられますが、ユーザやグループが多数 ある場合はオブジェクトストアサーバレベルでアクセスを制御する方が簡単です。

## <span id="page-2-2"></span>バケットポリシーを変更する

デフォルトのバケットポリシーにアクセスルールを追加できます。アクセス制御の範囲 はコンテナバケットなので、バケットが 1 つしかない場合は最も適しています。

作業を開始する前に

S3サーバとバケットを含むS3対応Storage VMがすでに存在している必要があります。

権限を付与するには、事前にユーザまたはグループを作成しておく必要があります。

このタスクについて

新しいユーザとグループに新しいステートメントを追加したり、既存のステートメントの属性を変更したりで きます。その他のオプションについては、を参照してください vserver object-store-server bucket policy マニュアルページ

ユーザとグループの権限は、バケットの作成時または必要に応じてあとから付与できます。バケットの容量と QoS ポリシーグループの割り当てを変更することもできます。

ONTAP 9.9.1以降では、ONTAP S3サーバでAWSクライアントオブジェクトのタグ付け機能をサポートする場 合の処理 GetObjectTagging、 PutObjectTagging`および `DeleteObjectTagging バケットまたは グループポリシーを使用して許可されている必要があります。

実行する手順 は、System ManagerまたはCLIを使用するインターフェイスによって異なります。

#### **System Manager** の略

手順

- 1. バケットを編集します。 \* Storage > Bucket\* をクリックし、目的のバケットをクリックして \* Edit \* をクリックします。 権限を追加または変更するときに、次のパラメータを指定できます。
	- \* Principal \*:アクセス権を付与するユーザまたはグループ。
	- 影響:ユーザまたはグループへのアクセスを許可または拒否します。
	- \* Actions \*:特定のユーザまたはグループに対してバケットで許可されているアクション。
	- \* Resources \*:アクセスが許可または拒否されているバケット内のオブジェクトのパスと名前。

デフォルトの \* *bucketname*\* および \* *bketname / \* \_ \** は、バケット内のすべてのオブジェクト へのアクセスを許可します。また、単一のオブジェクトへのアクセスを許可することもできま す。たとえば、 *\*\_bketname/*\*\_readme.txt \* と指定します。

◦ \* Conditions \*(オプション):アクセス試行時に評価される式。たとえば、アクセスを許可また は拒否する IP アドレスを指定できます。

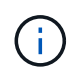

ONTAP 9.14.1以降では、\* Resources \*フィールドでバケットポリシーの変数を指定でき ます。これらの変数はプレースホルダであり、ポリシーの評価時にコンテキスト値に置き 換えられます。例えば、 \${aws:username} がポリシーの変数として指定されている場 合、この変数は要求コンテキストのユーザ名に置き換えられ、そのユーザに対して設定さ れたとおりにポリシーアクションを実行できます。

#### **CLI** の使用

手順

1. バケットポリシーにステートメントを追加します。

vserver object-store-server bucket policy add-statement -vserver *svm\_name* -bucket *bucket\_name* -effect {allow|deny} -action *object\_store\_actions* -principal *user\_and\_group\_names* -resource *object\_store\_resources* [-sid text] [-index integer]

次のパラメータでアクセス権限を定義します。

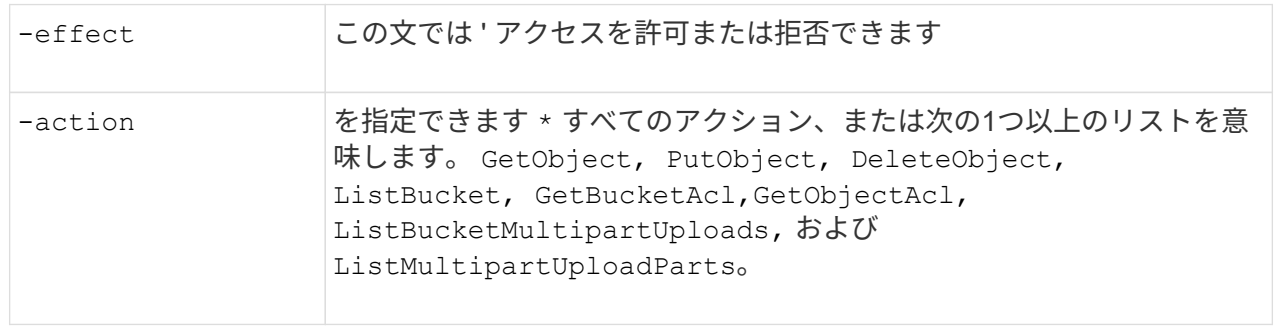

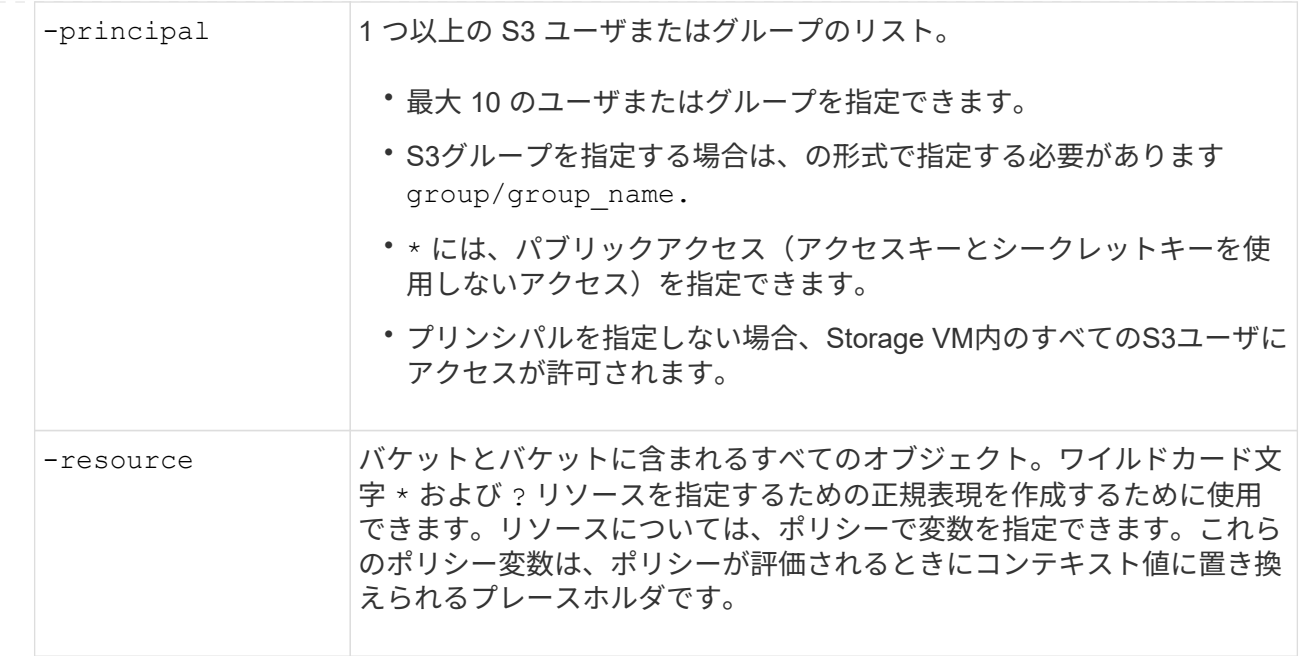

オプションで、テキスト文字列をコメントとして指定できます -sid オプション

例

次の例では、Storage VM svm1.example.comとbucket1に対するオブジェクトストアサーババケットポリ シーのステートメントを作成し、オブジェクトストアサーバユーザuser1にreadmeフォルダへのアクセ スを許可するように指定しています。

cluster1::> vserver object-store-server bucket policy statement create -vserver svm1.example.com -bucket bucket1 -effect allow -action GetObject,PutObject,DeleteObject,ListBucket -principal user1 -resource bucket1/readme/\* -sid "fullAccessToReadmeForUser1"

次の例では、Storage VM svm1.example.comとbucket1に対するオブジェクトストアサーババケットポリ シーのステートメントを作成し、オブジェクトストアサーバグループgroup1にすべてのオブジェクトへ のアクセスを許可するように指定しています。

cluster1::> vserver object-store-server bucket policy statement create -vserver svm1.example.com -bucket bucket1 -effect allow -action GetObject,PutObject,DeleteObject,ListBucket -principal group/group1 -resource bucket1/\* -sid "fullAccessForGroup1"

ONTAP 9.14.1以降では、バケットポリシーの変数を指定できます。次の例は、Storage VM用のサーババ ケットポリシーステートメントを作成します。 svm1 および bucket1、およびを指定します。 \${aws:username} ポリシーリソースの変数として指定します。ポリシーが評価されると、ポリシー変 数は要求コンテキストのユーザ名に置き換えられ、そのユーザに対して設定されたとおりにポリシーア クションを実行できます。たとえば、次のポリシーステートメントが評価されると、 \${aws:username} は、S3処理を実行するユーザに置き換えられます。ユーザーが user1 操作を実行 し、そのユーザーにアクセスを許可します。 bucket1 として bucket1/user1/\*。

cluster1::> object-store-server bucket policy statement create -vserver svm1 -bucket bucket1 -effect allow -action \* -principal - -resource bucket1,bucket1/\${aws:username}/\*##

## <span id="page-5-0"></span>オブジェクトストアサーバポリシーを作成または変更する

オブジェクトストア内の 1 つ以上のバケットに適用できるポリシーを作成できます。オ ブジェクトストアサーバのポリシーをユーザのグループに関連付けることで、複数のバ ケット間のリソースアクセスの管理を簡易化することができます。

作業を開始する前に

S3 サーバとバケットを含む S3 対応の SVM がすでに存在している必要があります。

このタスクについて

オブジェクトストレージサーバグループにデフォルトまたはカスタムのポリシーを指定することで、 SVM レ ベルでアクセスポリシーを有効にすることができます。ポリシーは、グループ定義で指定されるまで有効にな りません。

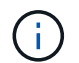

オブジェクトストレージサーバのポリシーを使用する場合は、ポリシー自体ではなく、グルー プ定義でプリンシパル(ユーザとグループ)を指定します。

ONTAP S3 リソースへのアクセスに使用する読み取り専用のデフォルトポリシーは 3 つあります。

- フルアクセス
- NoS3アクセス
- ReadOnlyAccess の略

また、新しいカスタムポリシーを作成し、新しいユーザとグループに新しいステートメントを追加したり、既 存のステートメントの属性を変更したりすることもできます。その他のオプションについては、を参照してく ださい vserver object-store-server policy ["](https://docs.netapp.com/us-en/ontap-cli-9141/index.html)[コマンドリファレンス](https://docs.netapp.com/us-en/ontap-cli-9141/index.html)["](https://docs.netapp.com/us-en/ontap-cli-9141/index.html)。

ONTAP 9.9.1以降では、ONTAP S3サーバでAWSクライアントオブジェクトのタグ付け機能をサポートする場 合の処理 GetObjectTagging、 PutObjectTagging`および `DeleteObjectTagging バケットまたは グループポリシーを使用して許可されている必要があります。

実行する手順 は、System ManagerまたはCLIを使用するインターフェイスによって異なります。

#### **System Manager** の略

• System Managerを使用して、オブジェクトストアサーバポリシー\*を作成または変更します

手順

- 1. Storage VM を編集します。 \* Storage > Storage VM\* をクリックし、 Storage VM をクリックして \* Settings \* をクリックし、をクリックします S3 の下。
- 2. ユーザーの追加: [\* ポリシー ] をクリックし、 [ \* 追加 ] をクリックします。

a. ポリシー名を入力し、グループのリストから選択します。

b. 既存のデフォルトポリシーを選択するか、新しいポリシーを追加します。

グループポリシーを追加または変更する際には、次のパラメータを指定できます。

#### ▪ グループ:アクセス権が付与されるグループ。

- Effect : 1 つ以上のグループへのアクセスを許可または拒否します。
- アクション:特定のグループの 1 つ以上のバケットで許可されるアクション。
- リソース:アクセスが許可または拒否されるバケット内のオブジェクトのパスと名前。 例:
	- **\*** は、 Storage VM 内のすべてのバケットへのアクセスを許可します。
	- \* bucketname \* および \* bucketname / \*\* は、特定のバケット内のすべてのオブジェクト へのアクセスを許可します。
	- \* bucketname/readme.txt \* を指定すると、特定のバケット内のオブジェクトへのアクセ スが許可されます。
- c. 必要に応じて、既存のポリシーにステートメントを追加します。

**CLI** の使用

• CLIを使用して、オブジェクトストアサーバポリシー\*を作成または変更します

手順

1. オブジェクトストレージサーバポリシーを作成します。

vserver object-store-server policy create -vserver *svm\_name* -policy *policy\_name* [-comment *text*]

2. ポリシーのステートメントを作成します。

vserver object-store-server policy statement create -vserver *svm\_name* -policy *policy\_name* -effect {allow|deny} -action *object\_store\_actions* -resource *object\_store\_resources* [-sid text]

#### 次のパラメータでアクセス権限を定義します。

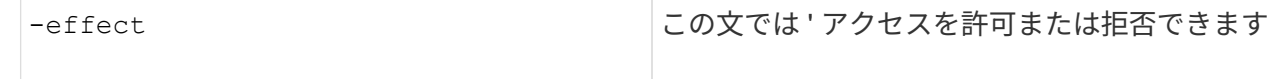

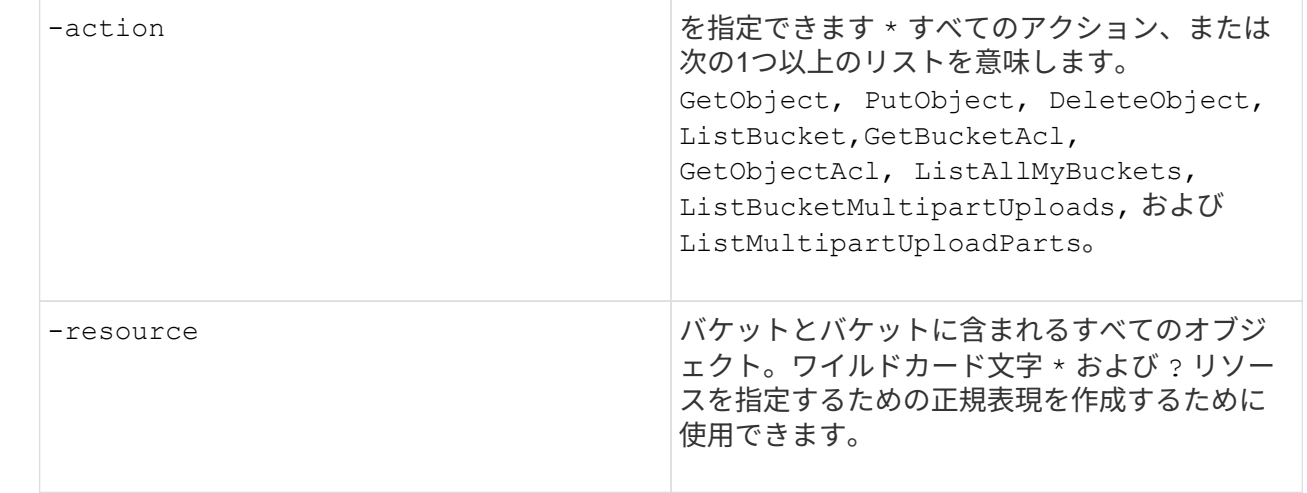

オプションで、テキスト文字列をコメントとして指定できます -sid オプション

デフォルトでは、新しいステートメントはステートメントのリストの末尾に追加され、順番に処理さ れます。後でステートメントを追加または変更する場合は、ステートメントのを変更するオプション があります -index 処理順序を変更するための設定。

## <span id="page-7-0"></span>外部ディレクトリサービス用の**S3**アクセスの設定

ONTAP 9.14.1以降では、外部ディレクトリのサービスがONTAP S3オブジェクトストレ ージに統合されました。この統合により、外部ディレクトリサービスによるユーザとア クセスの管理が簡素化されます。

外部ディレクトリサービスに属するユーザグループに、ONTAPオブジェクトストレージ環境へのアクセスを 提供できます。Lightweight Directory Access Protocol (LDAP) は、Active Directoryなどのディレクトリサー ビスと通信するためのインターフェイスで、IDおよびアクセス管理(IAM)のデータベースとサービスを提供 します。アクセスを提供するには、ONTAP S3環境でLDAPグループを設定する必要があります。アクセスの 設定が完了すると、グループメンバーにONTAP S3バケットへの権限が付与されます。LDAPの詳細について は、を参照してください。 ["LDAP](https://docs.netapp.com/ja-jp/ontap/nfs-config/using-ldap-concept.html) [の使用方](https://docs.netapp.com/ja-jp/ontap/nfs-config/using-ldap-concept.html)[法](https://docs.netapp.com/ja-jp/ontap/nfs-config/using-ldap-concept.html)[の](https://docs.netapp.com/ja-jp/ontap/nfs-config/using-ldap-concept.html)[概](https://docs.netapp.com/ja-jp/ontap/nfs-config/using-ldap-concept.html)[要](https://docs.netapp.com/ja-jp/ontap/nfs-config/using-ldap-concept.html)["](https://docs.netapp.com/ja-jp/ontap/nfs-config/using-ldap-concept.html)。

また、Active Directoryユーザグループを高速バインドモードに設定して、ユーザクレデンシャルを検証し、サ ードパーティおよびオープンソースのS3アプリケーションをLDAP接続を介して認証できるようにすることも できます。

作業を開始する前に

LDAPグループを設定し、グループアクセスの高速バインドモードを有効にする前に、次のことを確認してく ださい。

- 1. S3サーバを含むS3対応Storage VMが作成されている。を参照してください ["S3](https://docs.netapp.com/ja-jp/ontap/s3-config/create-svm-s3-task.html) [用の](https://docs.netapp.com/ja-jp/ontap/s3-config/create-svm-s3-task.html) [SVM](https://docs.netapp.com/ja-jp/ontap/s3-config/create-svm-s3-task.html) [を作成します](https://docs.netapp.com/ja-jp/ontap/s3-config/create-svm-s3-task.html) ["](https://docs.netapp.com/ja-jp/ontap/s3-config/create-svm-s3-task.html)。
- 2. そのStorage VMにバケットが作成されている。を参照してください ["](https://docs.netapp.com/ja-jp/ontap/s3-config/create-bucket-task.html)[バケットを作成する](https://docs.netapp.com/ja-jp/ontap/s3-config/create-bucket-task.html)["](https://docs.netapp.com/ja-jp/ontap/s3-config/create-bucket-task.html)。
- 3. Storage VMにDNSが設定されています。を参照してください ["DNS](https://docs.netapp.com/ja-jp/ontap/networking/configure_dns_services_manual.html) [サー](https://docs.netapp.com/ja-jp/ontap/networking/configure_dns_services_manual.html)[ビ](https://docs.netapp.com/ja-jp/ontap/networking/configure_dns_services_manual.html)[スを設定する](https://docs.netapp.com/ja-jp/ontap/networking/configure_dns_services_manual.html)["](https://docs.netapp.com/ja-jp/ontap/networking/configure_dns_services_manual.html)。
- 4. LDAPサーバの自己署名ルート認証局(CA)証明書がStorage VMにインストールされている。を参照して ください ["](https://docs.netapp.com/ja-jp/ontap/nfs-config/install-self-signed-root-ca-certificate-svm-task.html)[自](https://docs.netapp.com/ja-jp/ontap/nfs-config/install-self-signed-root-ca-certificate-svm-task.html)[己署](https://docs.netapp.com/ja-jp/ontap/nfs-config/install-self-signed-root-ca-certificate-svm-task.html)[名ルート](https://docs.netapp.com/ja-jp/ontap/nfs-config/install-self-signed-root-ca-certificate-svm-task.html) [CA](https://docs.netapp.com/ja-jp/ontap/nfs-config/install-self-signed-root-ca-certificate-svm-task.html) [証明書](https://docs.netapp.com/ja-jp/ontap/nfs-config/install-self-signed-root-ca-certificate-svm-task.html)[を](https://docs.netapp.com/ja-jp/ontap/nfs-config/install-self-signed-root-ca-certificate-svm-task.html) [SVM](https://docs.netapp.com/ja-jp/ontap/nfs-config/install-self-signed-root-ca-certificate-svm-task.html) [にインストールします](https://docs.netapp.com/ja-jp/ontap/nfs-config/install-self-signed-root-ca-certificate-svm-task.html)["](https://docs.netapp.com/ja-jp/ontap/nfs-config/install-self-signed-root-ca-certificate-svm-task.html)。

5. SVMでTLSを有効にしてLDAPクライアントが設定されている。を参照してください ["LDAP](https://docs.netapp.com/ja-jp/ontap/nfs-config/create-ldap-client-config-task.html) [クライアント](https://docs.netapp.com/ja-jp/ontap/nfs-config/create-ldap-client-config-task.html) [設定を作成します](https://docs.netapp.com/ja-jp/ontap/nfs-config/create-ldap-client-config-task.html)["](https://docs.netapp.com/ja-jp/ontap/nfs-config/create-ldap-client-config-task.html) および ["](https://docs.netapp.com/ja-jp/ontap/nfs-config/enable-ldap-svms-task.html)[情報](https://docs.netapp.com/ja-jp/ontap/nfs-config/enable-ldap-svms-task.html)[を取](https://docs.netapp.com/ja-jp/ontap/nfs-config/enable-ldap-svms-task.html)[得](https://docs.netapp.com/ja-jp/ontap/nfs-config/enable-ldap-svms-task.html)[するための](https://docs.netapp.com/ja-jp/ontap/nfs-config/enable-ldap-svms-task.html)[LDAP](https://docs.netapp.com/ja-jp/ontap/nfs-config/enable-ldap-svms-task.html)[クライアント設定と](https://docs.netapp.com/ja-jp/ontap/nfs-config/enable-ldap-svms-task.html)[SVM](https://docs.netapp.com/ja-jp/ontap/nfs-config/enable-ldap-svms-task.html)[の関連付け](https://docs.netapp.com/ja-jp/ontap/nfs-config/enable-ldap-svms-task.html)["](https://docs.netapp.com/ja-jp/ontap/nfs-config/enable-ldap-svms-task.html)。

外部ディレクトリサービス用の**S3**アクセスの設定

1. グループのSVMの\_name service database\_ofとしてldapを指定し、ldapのパスワードを指定します。

ns-switch modify -vserver <vserver-name> -database group -sources files,ldap ns-switch modify -vserver <vserver-name> -database passwd -sources files,ldap

このコマンドの詳細については、を参照してください ["vserver services name-service ns-switch modify"](https://docs.netapp.com/us-en/ontap-cli-9141/vserver-services-name-service-ns-switch-modify.html) コマンドを実行します

2. オブジェクトストアバケットポリシーのステートメントを principal アクセスを許可するLDAPグルー プにを設定します。

object-store-server bucket policy statement create -bucket <bucket-name> -effect allow -principal nasgroup/<ldap-group-name> -resource <br/> <br/>bucketname>, <bucket-name>/\*

例:次の例では、 buck1。このポリシーは、LDAPグループへのアクセスを許可します。 group1 リソー ス(バケットとそのオブジェクト)に buck1。

vserver object-store-server bucket policy add-statement -bucket buck1 -effect allow -action GetObject,PutObject,DeleteObject,ListBucket,GetBucketAcl,GetObjectAcl,Li stBucketMultipartUploads, ListMultipartUploadParts, ListBucketVersions, GetObjectTagging, PutObjectTagging, DeleteObjectTagging ,GetBucketVersioning,PutBucketVersioning -principal nasgroup/group1 -resource buck1, buck1/\*

3. LDAPグループのユーザが group1 S3クライアントからS3処理を実行できます。

#### 認証に**LDAP**高速バインドモードを使用する

1. グループのSVMの\_name service database\_ofとしてldapを指定し、ldapのパスワードを指定します。

```
ns-switch modify -vserver <vserver-name> -database group -sources
files,ldap
ns-switch modify -vserver <vserver-name> -database passwd -sources
files,ldap
```
このコマンドの詳細については、を参照してください ["vserver services name-service ns-switch modify"](https://docs.netapp.com/us-en/ontap-cli-9141/vserver-services-name-service-ns-switch-modify.html) コマンドを実行します

- 2. S3バケットにアクセスするLDAPユーザの権限がバケットポリシーで定義されていることを確認します。 詳細については、を参照してください ["](#page-2-2)[バケットポリシーを変更する](#page-2-2)["](#page-2-2)。
- 3. LDAPグループのユーザが次の処理を実行できることを確認します。
	- a. S3クライアントでアクセスキーを次の形式で設定します。 "NTAPFASTBIND" + base64-encode(user-name:password) 例 "NTAPFASTBIND" +base64 -エンコード(ldapuser:password)。結果は次のようになります。 NTAPFASTBINDbGRhcHVzZXI6cGFzc3dvcmQ=

 $\binom{1}{1}$ 

S3クライアントからシークレットキーの入力を求められることがあります。シークレ ットキーがない場合は、16文字以上のパスワードを入力できます。

b. ユーザに権限が割り当てられているS3クライアントから基本的なS3処理を実行します。

### <span id="page-9-0"></span>**LDAP**ユーザまたはドメインユーザが自分の**S3**アクセスキーを 生成できるようにする

ONTAP 9.14.1以降では、ONTAP管理者がカスタムロールを作成してローカルグルー プ、ドメイングループ、またはLightweight Directory Access Protocol(LDAP)グループ に付与し、それらのグループに属するユーザがS3クライアントアクセス用に独自のアク セスキーとシークレットキーを生成できるようにすることができます。

カスタムロールを作成してアクセスキーを生成するAPIを呼び出すユーザに割り当てるには、Storage VMでい くつかの設定手順を実行する必要があります。

#### 作業を開始する前に

次の点を確認します。

- 1. S3サーバを含むS3対応Storage VMが作成されている。を参照してください ["S3](https://docs.netapp.com/ja-jp/ontap/s3-config/create-svm-s3-task.html) [用の](https://docs.netapp.com/ja-jp/ontap/s3-config/create-svm-s3-task.html) [SVM](https://docs.netapp.com/ja-jp/ontap/s3-config/create-svm-s3-task.html) [を作成します](https://docs.netapp.com/ja-jp/ontap/s3-config/create-svm-s3-task.html) ["](https://docs.netapp.com/ja-jp/ontap/s3-config/create-svm-s3-task.html)。
- 2. そのStorage VMにバケットが作成されている。を参照してください ["](https://docs.netapp.com/ja-jp/ontap/s3-config/create-bucket-task.html)[バケットを作成する](https://docs.netapp.com/ja-jp/ontap/s3-config/create-bucket-task.html)["](https://docs.netapp.com/ja-jp/ontap/s3-config/create-bucket-task.html)。
- 3. Storage VMにDNSが設定されています。を参照してください ["DNS](https://docs.netapp.com/ja-jp/ontap/networking/configure_dns_services_manual.html) [サー](https://docs.netapp.com/ja-jp/ontap/networking/configure_dns_services_manual.html)[ビ](https://docs.netapp.com/ja-jp/ontap/networking/configure_dns_services_manual.html)[スを設定する](https://docs.netapp.com/ja-jp/ontap/networking/configure_dns_services_manual.html)["](https://docs.netapp.com/ja-jp/ontap/networking/configure_dns_services_manual.html)。
- 4. LDAPサーバの自己署名ルート認証局 (CA)証明書がStorage VMにインストールされている。を参照して ください ["](https://docs.netapp.com/ja-jp/ontap/nfs-config/install-self-signed-root-ca-certificate-svm-task.html)[自](https://docs.netapp.com/ja-jp/ontap/nfs-config/install-self-signed-root-ca-certificate-svm-task.html)[己署](https://docs.netapp.com/ja-jp/ontap/nfs-config/install-self-signed-root-ca-certificate-svm-task.html)[名ルート](https://docs.netapp.com/ja-jp/ontap/nfs-config/install-self-signed-root-ca-certificate-svm-task.html) [CA](https://docs.netapp.com/ja-jp/ontap/nfs-config/install-self-signed-root-ca-certificate-svm-task.html) [証明書](https://docs.netapp.com/ja-jp/ontap/nfs-config/install-self-signed-root-ca-certificate-svm-task.html)[を](https://docs.netapp.com/ja-jp/ontap/nfs-config/install-self-signed-root-ca-certificate-svm-task.html) [SVM](https://docs.netapp.com/ja-jp/ontap/nfs-config/install-self-signed-root-ca-certificate-svm-task.html) [にインストールします](https://docs.netapp.com/ja-jp/ontap/nfs-config/install-self-signed-root-ca-certificate-svm-task.html)["](https://docs.netapp.com/ja-jp/ontap/nfs-config/install-self-signed-root-ca-certificate-svm-task.html)。
- 5. Storage VMでTLSが有効になっているLDAPクライアントが設定されています。を参照してください ["LDAP](https://docs.netapp.com/ja-jp/ontap/nfs-config/create-ldap-client-config-task.html) [クライアント設定を作成します](https://docs.netapp.com/ja-jp/ontap/nfs-config/create-ldap-client-config-task.html)["](https://docs.netapp.com/ja-jp/ontap/nfs-config/create-ldap-client-config-task.html) および。
- 6. クライアント設定をSVMに関連付けます。を参照してください ["LDAP](https://docs.netapp.com/ja-jp/ontap/nfs-config/enable-ldap-svms-task.html) [クライアント設定を](https://docs.netapp.com/ja-jp/ontap/nfs-config/enable-ldap-svms-task.html) [SVM](https://docs.netapp.com/ja-jp/ontap/nfs-config/enable-ldap-svms-task.html) [に関連](https://docs.netapp.com/ja-jp/ontap/nfs-config/enable-ldap-svms-task.html) [付けます](https://docs.netapp.com/ja-jp/ontap/nfs-config/enable-ldap-svms-task.html)["](https://docs.netapp.com/ja-jp/ontap/nfs-config/enable-ldap-svms-task.html) および ["vserver services name-service ldap create](https://docs.netapp.com/us-en/ontap-cli-9141//vserver-services-name-service-ldap-create.html)[を使用して](https://docs.netapp.com/us-en/ontap-cli-9141//vserver-services-name-service-ldap-create.html)["](https://docs.netapp.com/us-en/ontap-cli-9141//vserver-services-name-service-ldap-create.html)。
- 7. データStorage VMを使用している場合は、管理ネットワークインターフェイス(LIF)とVM上に、LIFの サービスポリシーを作成します。を参照してください ["](https://docs.netapp.com/us-en/ontap-cli-9141/network-interface-create.html)[ネ](https://docs.netapp.com/us-en/ontap-cli-9141/network-interface-create.html)[ットワークインターフェイスの作成](https://docs.netapp.com/us-en/ontap-cli-9141/network-interface-create.html)["](https://docs.netapp.com/us-en/ontap-cli-9141/network-interface-create.html) および ["network interface service-policy create](https://docs.netapp.com/us-en/ontap-cli-9141//network-interface-service-policy-create.html)[を実行します](https://docs.netapp.com/us-en/ontap-cli-9141//network-interface-service-policy-create.html)["](https://docs.netapp.com/us-en/ontap-cli-9141//network-interface-service-policy-create.html) コマンド

#### アクセスキー生成のためのユーザの設定

1. グループのStorage VMの\_name service database\_としてldapを指定し、ldapのパスワードを指定しま す。

ns-switch modify -vserver <vserver-name> -database group -sources files,ldap ns-switch modify -vserver <vserver-name> -database passwd -sources files,ldap

このコマンドの詳細については、を参照してください ["vserver services name-service ns-switch modify"](https://docs.netapp.com/us-en/ontap-cli-9141/vserver-services-name-service-ns-switch-modify.html) コマンドを実行します

2. S3ユーザREST APIエンドポイントへのアクセスを含むカスタムロールを作成します。 security login rest-role create -vserver <vserver-name> -role <custom-rolename> -api "/api/protocols/s3/services/\*/users" -access <access-type> この例では、を使用しています s3-role Storage VMのユーザ用にロールが生成されました `svm-1`をク リックします。読み取り、作成、更新のすべてのアクセス権が付与されます。

security login rest-role create -vserver svm-1 -role s3role -api "/api/protocols/s3/services/\*/users" -access all

このコマンドの詳細については、を参照してください ["security login rest -role create"](https://docs.netapp.com/us-en/ontap-cli-9141/security-login-rest-role-create.html) コマンドを実行しま す

3. security loginコマンドを使用してLDAPユーザグループを作成し、S3ユーザREST APIエンドポイントにア クセスするための新しいカスタムロールを追加します。このコマンドの詳細については、を参照してくだ さい ["security login create](https://docs.netapp.com/us-en/ontap-cli-9141//security-login-create.html) [を実行します](https://docs.netapp.com/us-en/ontap-cli-9141//security-login-create.html)["](https://docs.netapp.com/us-en/ontap-cli-9141//security-login-create.html) コマンドを実行します

security login create -user-or-group-name <ldap-group-name> -application http -authentication-method nsswitch -role <custom-role-name> -is-ns -switch-group yes

この例では、LDAPグループ ldap-group-1 が作成された場所 svm-1、およびカスタムロール s3role APIエンドポイントにアクセスするために追加され、高速バインドモードでLDAPアクセスを有効にしま す。

security login create -user-or-group-name ldap-group-1 -application http -authentication-method nsswitch -role s3role -is-ns-switch-group yes -second-authentication-method none -vserver svm-1 -is-ldap-fastbind yes

詳細については、を参照してください ["nsswitch](https://docs.netapp.com/ja-jp/ontap/nfs-admin/ldap-fast-bind-nsswitch-authentication-task.html)[認証](https://docs.netapp.com/ja-jp/ontap/nfs-admin/ldap-fast-bind-nsswitch-authentication-task.html)[に](https://docs.netapp.com/ja-jp/ontap/nfs-admin/ldap-fast-bind-nsswitch-authentication-task.html)[LDAP](https://docs.netapp.com/ja-jp/ontap/nfs-admin/ldap-fast-bind-nsswitch-authentication-task.html)[高速](https://docs.netapp.com/ja-jp/ontap/nfs-admin/ldap-fast-bind-nsswitch-authentication-task.html)[バインドを使用できます](https://docs.netapp.com/ja-jp/ontap/nfs-admin/ldap-fast-bind-nsswitch-authentication-task.html)["](https://docs.netapp.com/ja-jp/ontap/nfs-admin/ldap-fast-bind-nsswitch-authentication-task.html)。

ドメインまたはLDAPグループにカスタムロールを追加すると、そのグループのユーザにONTAPへの制限付き アクセスが許可されます。 /api/protocols/s3/services/{svm.uuid}/users エンドポイント。APIを 呼び出すことで、ドメインまたはLDAPグループのユーザは、S3クライアントにアクセスするための独自のア クセスキーとシークレットキーを生成できます。キーを生成できるのは自分だけで、他のユーザーには生成で きません。

#### **S3**ユーザまたは**LDAP**ユーザとして、独自のアクセスキーを生成

ONTAP 9.14.1以降では、S3クライアントにアクセスするための独自のアクセスキーとシークレットキーを生 成できます(管理者が独自のキーを生成するロールをユーザに許可している場合)。次のONTAP REST API エンドポイントを使用すると、自分専用のキーを生成できます。

**HTTP**メソッドとエンドポイント

このREST API呼び出しでは、次のメソッドとエンドポイントを使用します。このエンドポイントの他のメソ ッドの詳細については、リファレンスを参照してください。 ["API](https://docs.netapp.com/us-en/ontap-automation/reference/api_reference.html#access-a-copy-of-the-ontap-rest-api-reference-documentation)[ドキュメント](https://docs.netapp.com/us-en/ontap-automation/reference/api_reference.html#access-a-copy-of-the-ontap-rest-api-reference-documentation)["](https://docs.netapp.com/us-en/ontap-automation/reference/api_reference.html#access-a-copy-of-the-ontap-rest-api-reference-documentation)。

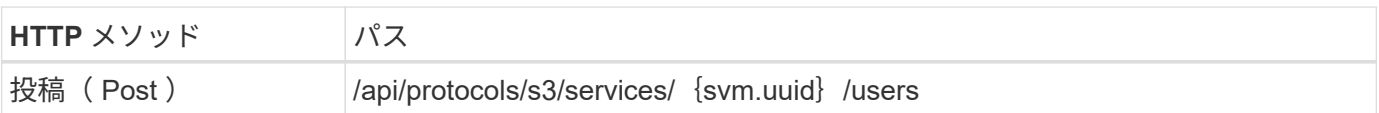

カールの例

```
curl
--request POST \
--location "https://$FQDN_IP /api/protocols/s3/services/{svm.uuid}/users "
\setminus--include \
--header "Accept: */*" \
--header "Authorization: Basic $BASIC_AUTH"
--data '{"name":" name "}'
```

```
{
   "records": [
     {
        "access_key":
"Pz3SB54G2B_6dsXQPrA5HrTPcf478qoAW6_Xx6qyqZ948AgZ_7YfCf_9nO87YoZmskxx3cq41
U2JAH2M3_fs321B4rkzS3a_oC5_8u7D8j_45N8OsBCBPWGD_1d_ccfq",
        "_links": {
           "next": {
             "href": "/api/resourcelink"
           },
           "self": {
            "href": "/api/resourcelink"
          }
        },
      "name": "user-1",
        "secret_key":
"A20 tDhC cux2C2BmtL45bXB a Q65c 96FsAcOdo14Az8V31jBKDTc0uCL62Bh559gPB8s9r
rn0868QrF38_1dsV2u1_9H2tSf3qQ5xp9NT259C6z_GiZQ883Qn63X1"
      }
  \frac{1}{\sqrt{2}}  "num_records": "1"
}
```
Copyright © 2024 NetApp, Inc. All Rights Reserved. Printed in the U.S.このドキュメントは著作権によって保 護されています。著作権所有者の書面による事前承諾がある場合を除き、画像媒体、電子媒体、および写真複 写、記録媒体、テープ媒体、電子検索システムへの組み込みを含む機械媒体など、いかなる形式および方法に よる複製も禁止します。

ネットアップの著作物から派生したソフトウェアは、次に示す使用許諾条項および免責条項の対象となりま す。

このソフトウェアは、ネットアップによって「現状のまま」提供されています。ネットアップは明示的な保 証、または商品性および特定目的に対する適合性の暗示的保証を含み、かつこれに限定されないいかなる暗示 的な保証も行いません。ネットアップは、代替品または代替サービスの調達、使用不能、データ損失、利益損 失、業務中断を含み、かつこれに限定されない、このソフトウェアの使用により生じたすべての直接的損害、 間接的損害、偶発的損害、特別損害、懲罰的損害、必然的損害の発生に対して、損失の発生の可能性が通知さ れていたとしても、その発生理由、根拠とする責任論、契約の有無、厳格責任、不法行為(過失またはそうで ない場合を含む)にかかわらず、一切の責任を負いません。

ネットアップは、ここに記載されているすべての製品に対する変更を随時、予告なく行う権利を保有します。 ネットアップによる明示的な書面による合意がある場合を除き、ここに記載されている製品の使用により生じ る責任および義務に対して、ネットアップは責任を負いません。この製品の使用または購入は、ネットアップ の特許権、商標権、または他の知的所有権に基づくライセンスの供与とはみなされません。

このマニュアルに記載されている製品は、1つ以上の米国特許、その他の国の特許、および出願中の特許によ って保護されている場合があります。

権利の制限について:政府による使用、複製、開示は、DFARS 252.227-7013(2014年2月)およびFAR 5252.227-19(2007年12月)のRights in Technical Data -Noncommercial Items(技術データ - 非商用品目に関 する諸権利)条項の(b)(3)項、に規定された制限が適用されます。

本書に含まれるデータは商用製品および / または商用サービス(FAR 2.101の定義に基づく)に関係し、デー タの所有権はNetApp, Inc.にあります。本契約に基づき提供されるすべてのネットアップの技術データおよび コンピュータ ソフトウェアは、商用目的であり、私費のみで開発されたものです。米国政府は本データに対 し、非独占的かつ移転およびサブライセンス不可で、全世界を対象とする取り消し不能の制限付き使用権を有 し、本データの提供の根拠となった米国政府契約に関連し、当該契約の裏付けとする場合にのみ本データを使 用できます。前述の場合を除き、NetApp, Inc.の書面による許可を事前に得ることなく、本データを使用、開 示、転載、改変するほか、上演または展示することはできません。国防総省にかかる米国政府のデータ使用権 については、DFARS 252.227-7015(b)項(2014年2月)で定められた権利のみが認められます。

#### 商標に関する情報

NetApp、NetAppのロゴ、<http://www.netapp.com/TM>に記載されているマークは、NetApp, Inc.の商標です。そ の他の会社名と製品名は、それを所有する各社の商標である場合があります。